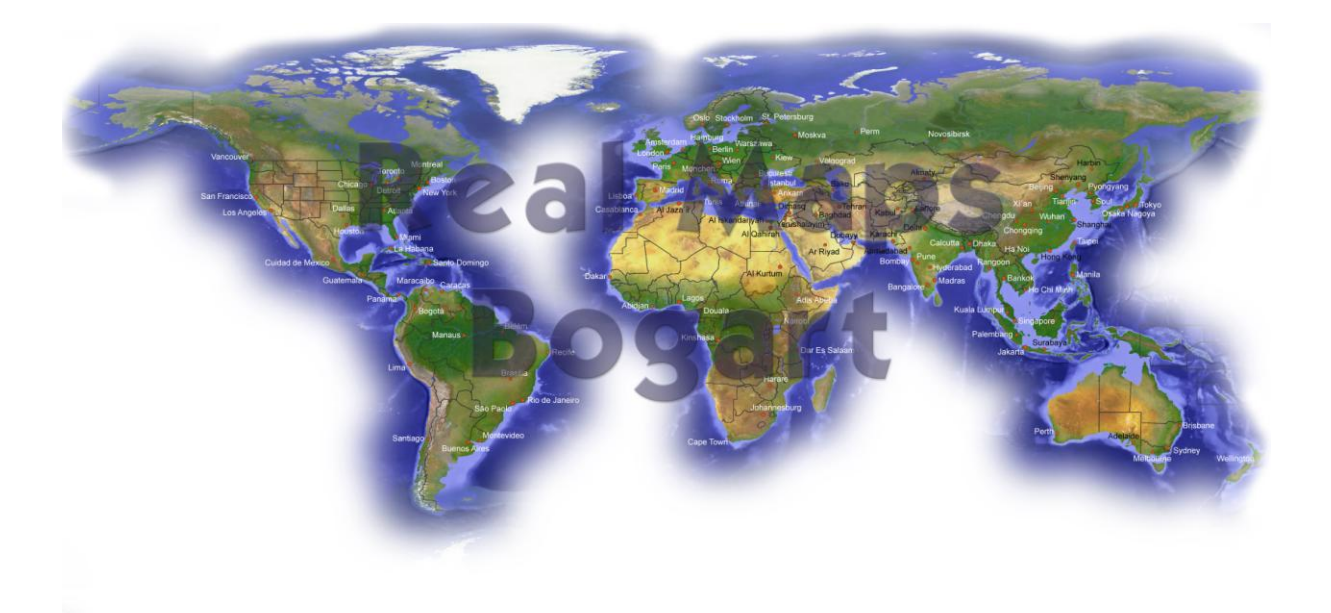

# **Real-Maps Bogart**

## **1. Einleitung**

#### **.... was ist .....**

Eine Satelliten-Aufnahme bildet zwar die Realität (zum Zeitpunkt der Aufnahme) ab, ist aber für die Nutzung als Reisekarte oder Routenkarte oftmals zu unübersichtlich und in ihren Strukturen verwirrend. Die Alternative wäre ein Scan, Foto oder eine Videosequenz aus einem Atlas oder anderen Kartenwerk. Abgesehen von Copyright-Aspekten bringt ein solches Abbild aber zumeist noch mehr überflüssige Details und Informationen ins Bild, die man für seine eigentlichen Zwecke gar nicht braucht. Die im Internet-Zeitalter gebräuchlichen Kartenprogramme wie GoogleMaps<sup>®</sup> und Verwandte liefern heutzutage wahrscheinlich die meisten Reisekarten, haben aber neben den zu beachtenden Copyrights den Nachteil der Satelliten-Aufnahmen ... es ist einfach zu viel drauf .....

#### **.... was war .....**

Mit den BIG-Maps und XXL-Maps haben wir vor einigen Jahren etwas neues herausgebracht, was es in der Form bisher nicht gab: Real aussehende digitale Landkarten, die aber eben nicht zu real wirken. Mit genug Details, um seine Reiserouten detailliert darstellen zu können. Und trotzdem nicht zu "kleinkariert" und unübersichtlich. Einfach schöne Karten, die .... vielen Dank an all unsere Kunden .... emsig genutzt und auch erworben wurden ...

#### **.... was wird .....**

Immer anspruchsvollere Kunden und – sicher auch kein ganz zu vernachlässigender Aspekt  $\odot$  – der Mitbewerb auf den verschiedenen Computer-Plattformen haben uns herausgefordert, Ihnen für Columbus 3 und das Casablanca-Betriebssystem Bogart ein neues Karten-Produkt anzubieten, das den heutigen Anforderungen der reisenden Filmer gerecht wird .....

Und so haben wir uns ein weiteres Mal an unsere wunderschöne Erdkugel gemacht und mit einem runden Jahr Arbeitseinsatz eine riesige Karte erstellt, die sich einmal um die Erde wickeln ließe. Aufgrund dieser Rectangular-Projektion werden die polaren Gebiete etwas verzerrt dargestellt, die übrigen Gebiete sind nahezu identisch mit einer Mercator-Projektion, die sich nicht um eine Kugel wickeln ließe. Mit einer Größe von 65.536 x 32.768 Bildpunkten ist diese Karte so groß, dass sie gesplittet werden muß, um sie überhaupt handhaben zu können. So detaillierte Übersichtskarten der kompletten Welt, einzelner Kontinente, der Ozeane mit Inselgruppen und des Nord- und Südpols gab es bisher für Columbus-Nutzer erstens teilweise noch gar nicht, und zweitens nicht in hoher Auflösung  $\odot$ . Hier sind sie nun .... die **Real-Maps Bogart**, die wieder einen Mix aus Detail und Übersichtlichkeit bieten, der bei den BIG-Maps schon viele begeistert hat.

Beginnen wir unsere Reise auf unserem Heimat-Kontinent **Europa**, mit nordischen Wäldern, saftig grünem Land in unseren Breiten und eher trockenen und kargen Gegenden am Mittelmeer. Mit tiefen Fjorden in Norwegen, glänzenden finnischen Seen und dem eisigen nördlichen Ural. Mit dem trockenen Hochland der La Mancha in Zentral-Spanien, dem heiter gewellten Mittelmeer und dem hoch aufragenden Ätna auf Sizilien. Die eher von mediterranem Klima geprägte Türkei bringt uns nach **Asien**. Mit dem bergigen Hochland Irans, dem verlandenden Aral-See und der fruchtbaren Hochebene im Norden Afghanistans, der abenteuerlichen Seidenstraße und den grünen Oasen in der heißen Wüste Saudi-Arabiens. Das eher kalte karge Nord-Sibirien findet sich wie die fruchtbaren Gegenden im südlichen Indien, die chinesische Mauer (die in der Realität aus vielen einzelnen Mauer-Abschnitten besteht) ebenso wie die heiter-grün-blaue Inselwelt der Philippinen. Die höchsten schneebedeckten Gipfel der Welt im Himalaya, die weiten trockenen Hochebenen nördlich des größten Bergmassivs der Welt, der sattgrüne Urwald in Thailand und die karge gelbgrau-bräunlich gefärbten Wüste Gobi im Westen von China laden ein zu Reise und Abenteuer. Die sanften blauen Wellen an der Küste von Bali führen uns nach Australien, wo eben dieselben Südsee-Wellen an die Ufer des heiter-grün gefärben Südosten **Australien**s schlagen, während 2000 Kilometer nordwestlich Salzseen in der rotbraunen Wüste Mittel-Australiens glänzen. Dazwischen fällt der Blick auf langsam in der heißen Sonne versiegende Flussläufe und die südwestlichen Savannen, die in Australien eine ganz andere Färbung haben als die ausgetrockneten Flüsse in den hellgrün-gelblich bewachsenen weiten Savannen Süd-Afrikas. **Afrika** bietet ein komplett anderes Bild, mit dem hoch aufragenden, kargen äthiopischen Hochland und dem tief eingeschnittenen, satt grünen Tal des Nil, mit dem dichten Urwald am Kongo-Fluß (in dem man die Spuren menschlichen Wirkens deutlich erkennen kann) und der kargen gelb-braunen Sahara, selten genug aufgelockert durch die grünen Tupfen der Oasen.

5000 Kilometer westlich sehen wir in **Amerika** die hohen Anden-Gipfel und einen tiefen Grand-Canyon, saftig satten Urwald am Amazonas (auch mit deutlich sichtbaren Spuren menschlichen "Wirkens") und karge gelbgrau-braune Wüsten in New Mexico. Die Strände der Karibik oder die unergründliche dunkelblaue Beauford-See nördlich von Alaska, glänzende Salzseen in der rotbraun-grauen Atacama-Wüste wie die sanft-grüne Hügel-Landschaft im Norden Venezuelas schicken die Phantasie auf Reisen. Das eher karge Mato Grosso in Brasilien finden Sie ebenso wie die weiten hellgrünen Savannen im mittleren Westen der USA, die dunklen Nadelwälder Kanadas mit hunderten von Seen wie die kargen hellgrün-felsigen Inseln Patagoniens. Ausflüge in die **Arktis** oder **Antarktis** mit gewaltigen Packeis-Feldern und glitzernd weißen Schneeflächen können Sie ebenso dokumentieren wie weite Reisen auf den **Ozeanen** unseres blauen Planeten zu fernen Südsee-Inseln.

Wir haben bei der Erstellung der Karten aus vielfältigen Quellen recherchiert, um Ihnen mit den **Real Maps Bogart** ein aktuelles Bild der Welt im Jahr 2012 zu bieten. Man wundert sich, welch einen gewaltigen Einfluß – leider meist im negativen Sinne der Mensch auf die Erde ausübt. Wir haben – mit Kopf- und Handarbeit, automatisch macht sich so etwas leider nicht - nicht nur die Rodungen in den Urwäldern berücksichtigt, sondern auch verlandende und versalzene Seen in allen Teilen der Welt auf den aktuellen "Wasserstand" gebracht. Umgekehrt wundert man sich, wie viele neue Seen durch Stauwerke von Menschenhand in den letzten zwei Jahrzehnten entstanden sind, die in keinem herkömmlichen Atlas verzeichnet sind. Auch hier haben wir Kontinent nach Kontinent von Hand "durchgeforstet", mit aktuellen Sat-Karten, Fotos und Geo-Daten-Quellen verglichen, kartographiert, gezeichnet und retouchiert.

## **2. Die Fakten**

Dieses Produkt besteht aus einer Sammlung von 63 verschiedenen Landkarten in zumeist drei Varianten, insgesamt 188 Karten der ganzen Welt. Es gibt eine Übersichts-Weltkarte, Übersichtskarten der Kontinente, der Weltmeere sowie des Nord- und Südpols. Dazu als weitere "Zoom-Stufe" detailliertere Karten der Welt, der Kontinente (mit der Auswahl "große Städte" oder "alle Städte"), der Weltmeere und der Pole in Auflösungen von 5.700 x 5.100 bis zu 8.000 x 4.000 Bildpunkten.

Als vierte "Zoomstufe" gibt es Karten von zumeist 7.000 x 5.000 Bildpunkten, die 1:1-Ausschnitte der riesigen Original-Karte sind.

Wir haben sowohl bei der Verwendung der Schriften als auch bei der Gestaltung der übrigen Kartenbestandteile darauf geachtet, dass ein Flimmern im späteren End-Resultat, also Ihrem HDV-, DV-, VHS- oder S-VHS-Videoband oder Ihrer DVD / BlueRay-Disk vermieden wird. Auch die Farbwahl ist auf die Bedürfnisse von Videosignalen abgestimmt, übersatte Farben oder Farbsäume werden nicht auftreten, wenn man die Real-Maps Bogart im Original benutzt.

Es existiert jeweils eine "nackte" Variante der Karte (trägt nur den Namen), dann – wenn vorhanden - eine Variante mit Ländergrenzen – in den USA und Australien auch Bundesstaaten-Grenzen - (trägt den Namen mit dem Nachsatz "Grenzen") und – wenn vorhanden - eine Variante mit Grenzen und Städten (trägt den Namen mit dem Nachsatz "+" für "alles drin  $\mathbb{O}^n$ ).

Bei den Detail-Karten der Kontinente stellen wir (außer bei "Asien") eine Variante mit der Bezeichnung "++" zur Verfügung, die neben den großen und bedeutenden Städten des Kontinents auch die kleineren Städte zeigt. Deutlich kleiner als die großen Städte, aber immer noch gut lesbar. Bei der "Asien"-Karte würden die kleinen Städte in der entsprechenden Zoom-Stufe aufgrund der schieren Größe dieses Erdteils einfach so klein, dass sie nicht mehr lesbar wären. Deshalb hier kein "++".

Wir haben die größten bzw. wichtigsten Städte mit (je nach Größe) unterschiedlich großen roten "Städtepunkten" berücksichtigt. Die Namen der Städte sind entweder in schwarz oder weiß gehalten. Die Einfärbung ist so gewählt, dass auch mit Städtepunkten und Grenzen alle Namen gut lesbar sind. Über dunklem Meer, sattgrünem Wald oder Grenzverläufen werden Sie also weiße Städte-Namen finden, über helleren Kartenteilen schwarze Namen.

Insgesamt finden Sie in den Real-Maps Bogart gut 3.000 Städte, deren Namen sich übrigens an der Schreibweise in den jeweiligen Ländern orientieren.

Erstens ist das international so üblich .... und außerdem mussten wir bei der Gestaltung der Karten der Tatsache Rechnung tragen, dass die Karten – hoffentlich  $\odot$  - auch über den deutschen Sprachraum hinaus Freunde, Fans und Käufer finden. Sie werden also auf der Ägypten-Karte nicht "Kairo" oder "Gizeh", sondern "Al Qahirah" und "Al Jizah" finden, genau so wie Hamburg oder München auf der Deutschland-Karte als "Hamburg" und "München" bezeichnet werden und nicht als "بورغ هام "oder "خ يون م", wie es ein Ägypter wahrscheinlich lieber lesen würde. Auf den folgenden Seiten erklären wir die Benutzung der Karten. Beachten Sie bitte

auch die Tipps/Problemlösungen am Ende dieser kleinen Anleitung.

## **3. Sortierung der Karten**

Zur Orientierung: Die Karten sind nach Kontinenten gruppiert, hinter der Übersichts-Karte finden sich die Detail-Karten, innerhalb des Kontinents grob geordnet von Nord nach Süd. Ganz unten finden Sie die Ozeane und die Pole.

Die Karten tragen deutsche Namen, orientieren sich am internationalen Sprachgebrauch, bei nach Himmelsrichtungen differenzierten Karten haben wir die Bezeichnungen "Nord", "Ost", "Süd" und "West" gewählt (ein "N", "NW" oder "SW" finden Sie ggfs. auch), zentrale Teile eines Landes sind mit "Zentral-" oder "Mittel-" benannt. In der folgenden Übersicht beschreiben wir die unterschiedlichen Karten kurz.

Die Real-Maps Bogart beinhalten (geordnet in der Reihenfolge der Listung im Programm):

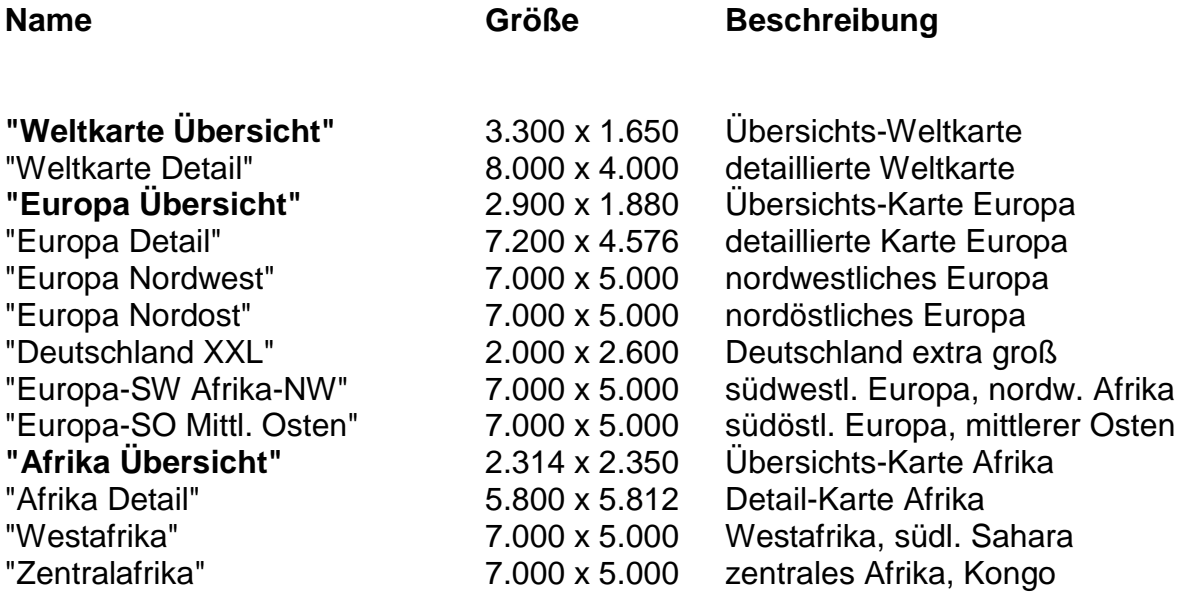

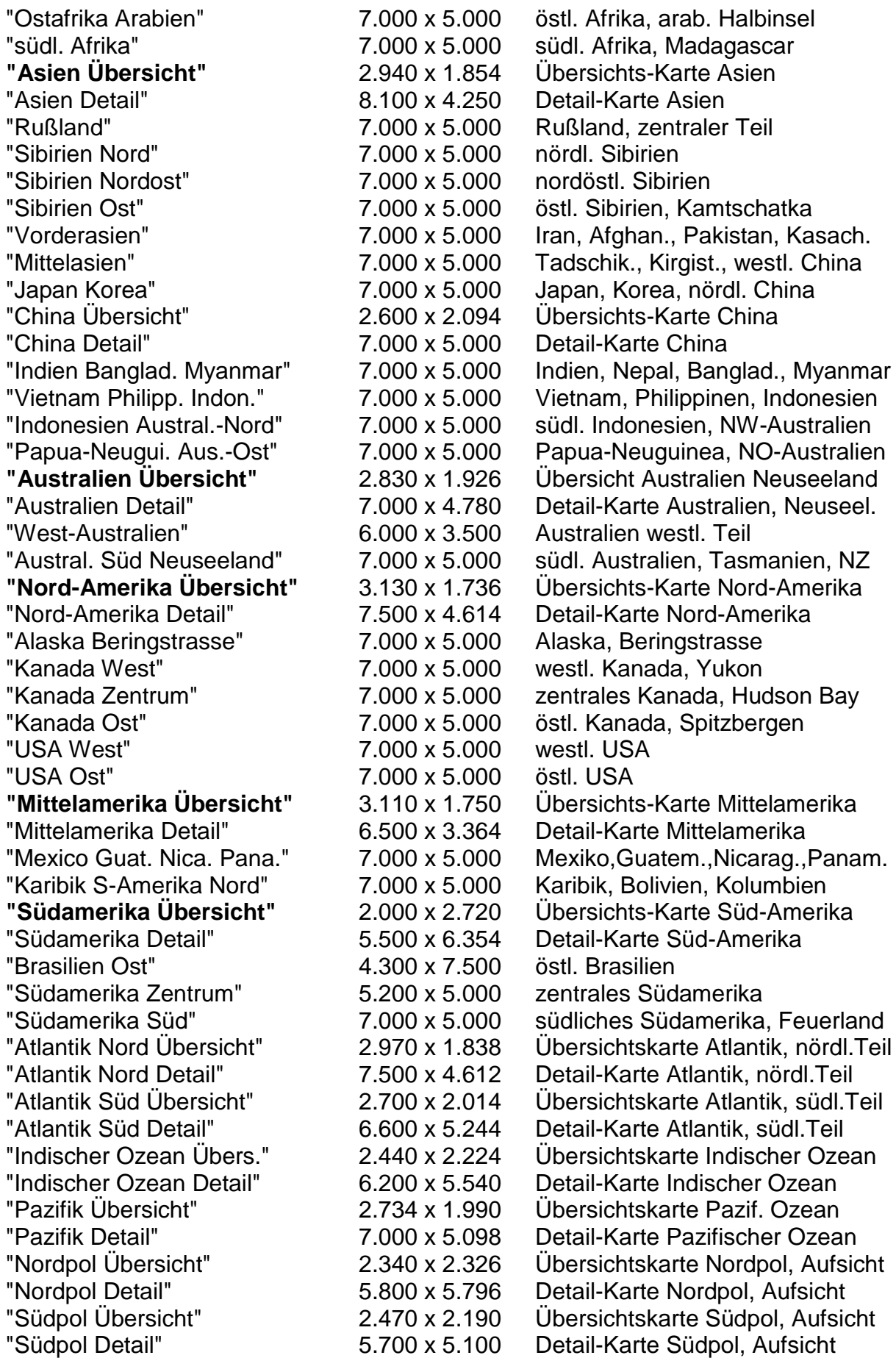

# **4. Tipps, Tricks, Probleme und ihre Lösungen**

Im Folgenden gehen wir auf einige Probleme ein und geben ein paar Tipps.

## **4.1 Vorschau**

Problem: In der Vorschau werden die Karten nicht ganz präzise dargestellt. Lösung: Die endgültige, hochwertige Qualität sehen Sie erst in der fertig berechneten Szene. Berechnen Sie also die Karten und beurteilen erst dann die Qualität.

## **4.2 zu viele Städte**

Problem: Es befinden sich für Ihren Geschmack zu viele Städte auf der Karte.

Lösung: Erzeugen Sie zunächst - zur Orientierung – aus den " Real-Maps Bogart" die Karte mit vielen Städtepunkten, laden Sie sie in Columbus 3 und markieren und benennen Sie dort als Haltepunkte nur die Städte, die Ihnen wichtig sind.

Speichern Sie Ihre Route im "Archiv" ab, verlassen Sie das Programm (ohne Berechnung) und laden Sie jetzt mit die Karte ohne die "überflüssigen" Städte. Wählen Sie die neue Karte an und starten Sie Columbus 3 erneut. Nun können Sie die gespeicherte Route aus dem "Archiv" laden (oder Sie finden sie noch direkt im Programm vor) und die Route nur mit den von Ihnen gewünschten bzw. erzeugten Städten berechnen.

Tipp: Wenn Sie zusätzliche Städtenamen ergänzen möchten, ist eine "ARIAL"-Schrift zu empfehlen, da wir auf den Karten die Schrift "ARIAL" verwendet haben.

#### **4.3 andere Städte/Namen**

Problem: Sie hätten gerne weniger / andere Städtepunkte oder andere Städtenamen aufder Karte. In Verbindung mit dem Programm Columbus 3 ist das kein Problem.

Lösung: Erzeugen Sie zunächst - zur Orientierung – aus den "Real-Maps Bogart" die Karte mit vielen Städtepunkten und laden Sie sie in Columbus 3. Legen Sie im Programm eine Reiseroute durch alle Städte, die Ihnen wichtig sind bzw. die Sie umbenennen möchten und machen jede dieser Städte zu einem "Haltepunkt".

Diese Route ist NICHT Ihre spätere Reiseroute, sondern dient nur zur Änderung der Städtepunkte bzw. Namen. Benennen Sie nun jeden Haltepunkt mit beliebigem Namen in der von Ihnen gewünschten Schriftart.

Wechseln Sie dann in die "Globalen Einstellungen" von Columbus 3 und treffen Sie dort, wenn Sie das Aussehen der "Städtepunkte" verändern wollen, Ihre Auswahl ("Halteobjekt wählen", evtl. die Größe verändern oder ganz ausschalten).

Dann legen Sie bitte fest, dass das "Kopfobjekt" nicht gezeigt wird (bei "Kopfobjekt anzeigen" das Kästchen deaktivieren) und schalten unter "Linienart" die Linie aus (bei "Linie zeichnen" das Kästchen deaktivieren). Die Linie wird nun komplett durchsichtig, da sie bei der Routenberechnung nicht mit gezeichnet wird. Speichern Sie jetzt Ihre "Route" im Archiv und verlassen Sie Columbus 3 (ohne Berechnung). Laden Sie dann die gewünschte Karte ohne "Städtepunkte".

Laden Sie die gespeicherte "Route" aus dem "Archiv" (oder finden sie noch vor) und berechnen Sie die "Route".

Das Resultat ist eine Karte mit Ihrer Auswahl an Städtepunkten und Namen, auf der ein

durchsichtiges Gefährt eine nicht sichtbare Route abfährt.

Die "Zeit" für das Abfahren der "Route" kann sehr kurz eingestellt werden,

Sie benötigen theoretisch nur ein Bild. Diese Karte (nun mit IHREN Städten und Namen)

können Sie jetzt in Columbus 3 nutzen, um Ihre Reiseroute zu konstruieren.

#### **4.4 fehlende Karten**

Problem: Sie hätten gerne mehr oder andere Karten

Lösung: Sehen Sie sich doch einmal unsere "Xpress-Maps" an !! In den Xpress-Maps sind geographisch kleinere Sektionen teilweise mit höherer Auflösung dargestellt als in den – eigentlich größeren – Real-Maps Bogart. Das liegt daran, dass wir in den Real-Maps Bogart für jeden Kontinent einen Maßstab wählen mussten, der auch zwischen den Kontinenten gleich ist. In den Xpress-Maps konnten wir grade an kleinere Gebilde wie Inseln so nah "herangehen", dass sie "PAL-bildschirmfüllend" dargestellt werden. Hätten wir diesen "nahen" Blick auch für ganze Kontinente gewählt, würden – bei einer Kontinent-Größe für Nord-Afrika von ca. 35.000 x 35.000 Bildpunkten - selbst moderne Rechner "in die Knie gehen".

Falls das alles noch nicht reicht, schreiben, faxen oder mailen Sie uns bitte, wir sammeln Ihre Wünsche gerne und nehmen uns bei genügend Resonanz unseren hübschen Globus vielleicht noch einmal vor.

Tipp: Wenn Ihnen eine Karte fehlt und keines unserer Pakete sie bieten sollte, filmen Sie sie doch bitte aus einem Atlas ab.

Es ist nun also an Ihnen, auf phantastische Reisen zu gehen oder Ihre realen Reisen auf unserer wunderschönen Erde noch einmal nachzuzeichnen, mit **Columbus 3** und den **Real-Maps Bogart** haben Sie alles nötige dazu in der Hand .... bzw. auf Ihrem Casablanca .... © © ©

Die **Real-Maps SE** für **Columbus 2** sind ebenfalls auf dem Markt, basieren auf dem gleichen Ursprungs-Kartenmaterial, sind aber wegen der Beschränkungen des SmartEdit-Betriebssystems "kleiner gestückelt". Wenn Sie also ein Casablanca-Gerät mit der System-Software SmartEdit besitzen, schauen Sie sich die **Real-Maps SE** gerne einmal an.